## **1. Ivóvíz**

Egy, az ivóvíz minőségéről és minősítéséről szóló szöveg áll rendelkezésére az UTF-8 kódolású *vizforras.txt* állományban. Készítse el a mellékelt mintának és a leírásnak megfelelő dokumentumot! A beállításoktól függően előfordulhat, hogy az oldalhatárok máshol lesznek a megoldásában, mint ami a mintán látszik. A szöveg tagolásához ne alkalmazzon felesleges bekezdésjeleket!

- 1. Hozza létre szövegszerkesztő program segítségével az *ivoviz* állományt a program alapértelmezett formátumában a *vizforras.txt* állomány felhasználásával!
- 2. A dokumentum A4-es méretű, álló formátumú legyen, a felső és alsó margóját 2,6 cm-esre, a jobb és bal margóját pedig 2,3 cm-esre állítsa!
- 3. A szövegtörzs karakterei ahol más előírás nincs Times New Roman (Nimbus Roman) betűtípusúak és 11 pontos betűméretűek legyenek! A dokumentumban a sorköz legyen egyszeres, a bekezdéseket tegye sorkizárttá (ahol a leírás vagy a minta mást nem kíván)! A bekezdések első sorának behúzása 0,4 cm legyen, és utánuk 6 pontos térköz következzen!
- 4. Készítse el az élőfej tartalmát! A bal és a jobb oldali margóhoz igazítva helyezze el a *csepp.png* képet, melynek magasságát állítsa 1 cm-re az oldalarányok megtartásával! Az élőfejbe gépelje be a következő szöveget: "Öntsünk tiszta vizet a pohárba!"! Ezt egy 8,2 cm-hez középre igazító tabulátor használatával helyezze el! A szöveg Times New Roman (Nimbus Roman) betűtípusú, 16 pontos betűméretű és kiskapitális betűstílusú legyen!
- 5. A dokumentum élőlábában alkalmazzon oldalszámozást a minta szerint!
- 6. "*Az ivóvízről*" cím legyen egyes szintű címsor stílusú, előtte 30, és utána 6 pontos térközzel!
- 7. A címet követő kapcsos zárójelben lévő szöveget helyezze a nyitózárójel előtti szóhoz tartozó "\*"-gal jelzett lábjegyzetbe! A lábjegyzet szövege 10 pontos karakterméretű legyen! A kapcsos zárójeleket és a benne lévő szöveget törölje a dokumentumból!
- 8. A cím utáni bekezdés legyen félkövér betűstílusú!
- 9. A négy alcím legyen kettes szintű címsor stílusú, előtte és utána 6 pontos térközzel!
- 10. A "*Természetes ásványvíz*" alcím elé helyezze el az *asvanyviz.jpg* képet, amit módosítson arányosan úgy, hogy a szélessége 4,5 cm legyen! A képet a mintán látható igazítással helyezze el, és vékony fekete vonallal szegélyezze!
- 11. A kép alá szúrjon be egy 4,5 cm széles, kék, RGB (0, 50, 161) háttérszínű szövegdobozt, melynek szövegét a következő kapcsos zárójelek közül helyezze át! A kapcsos zárójeleket törölje ki! A képet, valamint a szövegdoboz helyzetét és tartalmát a minta szerint rendezze el! Ügyeljen arra, hogy a kép és a szövegdoboz legfeljebb 2 mm távolságban legyen egymástól, de ne fedjék át egymást! A szöveg legyen fehér színű, 8 pontos betűméretű, középre igazított, és előtte, valamint utána ne legyen térköz! A szövegdoboz magasságát állítsa be úgy, hogy a szöveg éppen elférjen benne!

*A feladat folytatása a következő oldalon található.* 

- 12. Az ásványvizek összetételét ismertető szövegrészt tetszőleges módszerrel alakítsa ki. Cserélje le a *"legalább*" és *"kevesebb*" szavakat ">", illetve "<" jelekre! A minta szerinti első oszlop 5 cm-nél, a második oszlop 9 cm-nél kezdődjön, valamint a sorok felett és alatt a térköz 0 pontos legyen!
- 13. A második képet, a *forrasviz.jpg* állományt a minta szerinti helyre vékony fekete szegéllyel szúrja be, és módosítsa arányosan úgy, hogy a szélessége 4 cm legyen!
- 14. A "*Dúsított és ízesített vizek*" alcím elé szúrjon be egy 10 cm széles, kék, RGB (0, 50, 161) háttérszínű szövegdobozt az ábrán látható módon! A szövegdoboz tartalmát a kapcsos zárójelek közül helyezze át, majd a kapcsos zárójeleket is törölje a dokumentumból!
- 15. A szöveg első bekezdését igazítsa vízszintesen középre! Alakítsa felsorolássá a mintán látható bekezdéseket! A felsorolásban, a mintának megfelelően, a Wingdings gyűjteményben található szimbólum (¾) vagy a *jel.png* kép jelenjen meg!
- 16. A szövegdoboz teljes szövege legyen fehér színű, 11 pontos betűméretű, félkövér stílusú, és a sorok előtt, valamint után a térközt állítsa 0 pontosra! A sorok behúzását állítsa be úgy, hogy azok sortörés nélkül elférjenek a szövegdobozban! A szövegdoboz magasságát állítsa be úgy, hogy a szöveg éppen elférjen benne!
- 17. A dokumentumban alkalmazzon elválasztást! Állítsa be, hogy a természetes ásványvizek anyagainak felsorolása – az előtte lévő sorral együtt – biztosan egy oldalra kerüljön!

**40 pont** 

## **Minta az Ivóvíz feladathoz:**

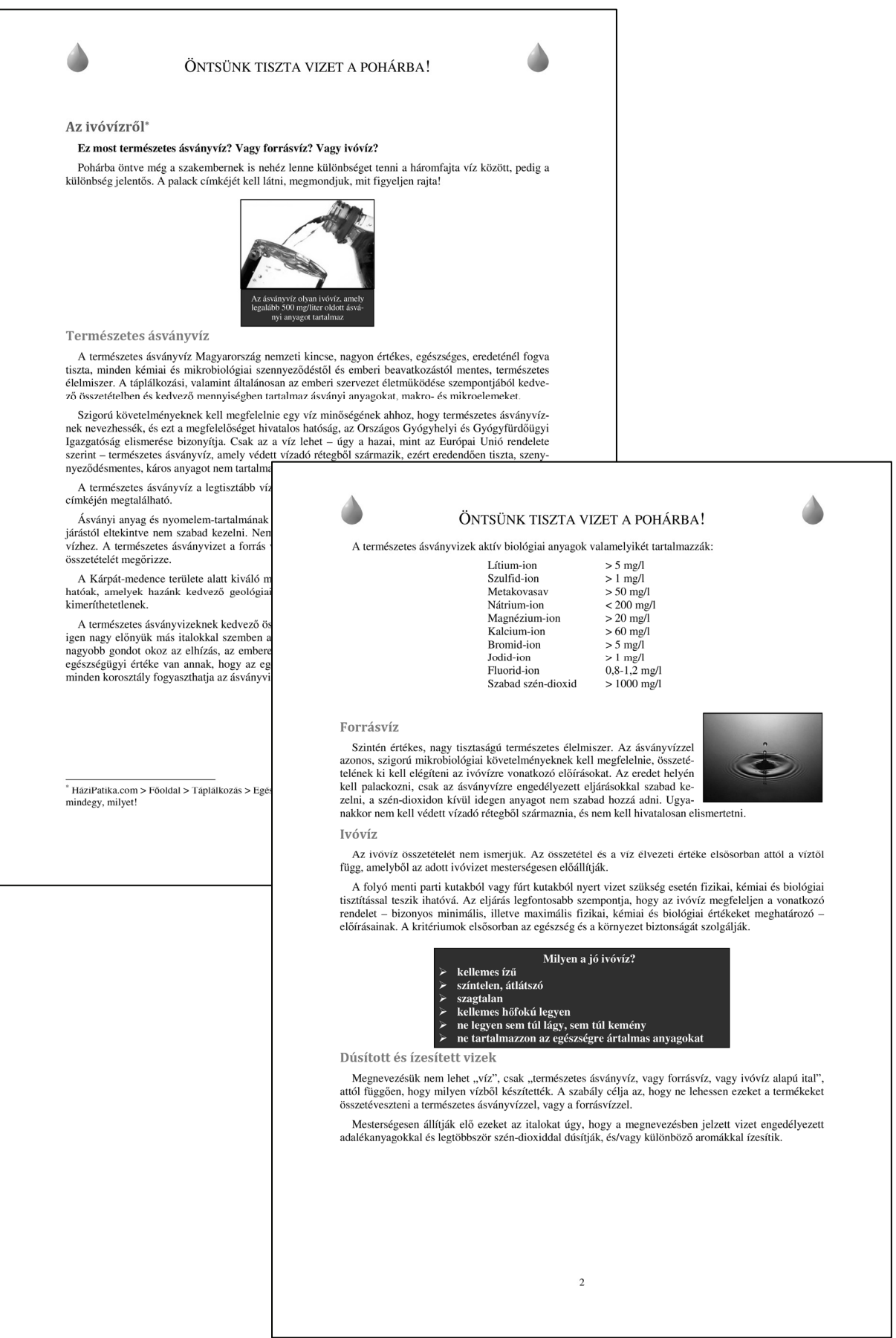